## Make the Most of Your Conference Experience with the **eventScribe Mobile App!**

Notetaking | Create & Share Schedules | Personal Summary | Social Features

## **1. Download the eventScribe App**

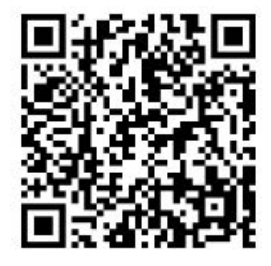

**Scan** the QR Code or go to the Apple App Store or Google Play and search for **eventScribe**.

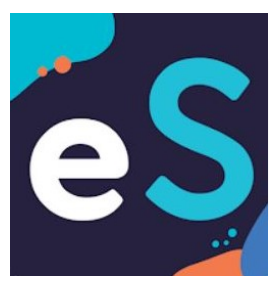

**Install** and **open** the event app.

**Find** your event in the Upcoming Events (bottom row).

**Tap** the event icon to launch your event's app. 37th EAST Annual

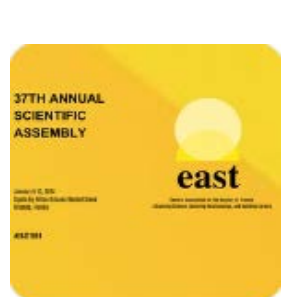

Scientific Assembly

## **2. Login to the App**

To start using your event app, select **"Create Account"** and type your name and email address.

If you already have an account, select **"Login"** and enter your username (your last name) and password (your registration number).

## **3. App Tips**

**Download** the app before you go! Wi-Fi connection on-site can affect the functionality of the app.

**Browse** the event information and create a personal schedule by tapping on the star next to presentations titles.